## **自動車/自転車/歩行者モードの切り換えについて**

## 使用環境に合わせて、ナビモードを変更してご使用ください。

※自転車モードにつきましては「「自転車モードについて」B-43、歩行者モードにつきましては 「歩行者モードについて」B‒46をご覧ください。

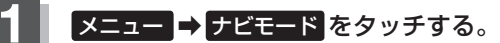

:選択画面が表示されます。

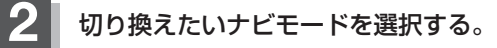

- ※ GPSログを記録中の場合、GPSログの記録を停止 するメッセージが表示されます。
- ※ ルート案内中の場合、ルートを再探索するかどうか のメッセージが表示されるので、はいを選択する とルートを再探索します。 この場合、切り換えるナビモードやルートによって は、ルート探索が行えない場合があります。

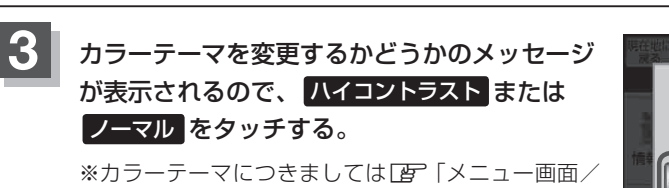

設定メニューについて | B-19をご覧ください。

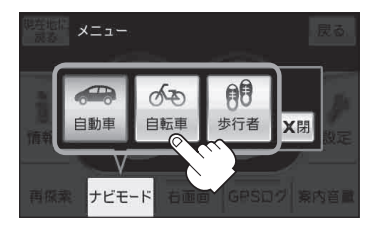

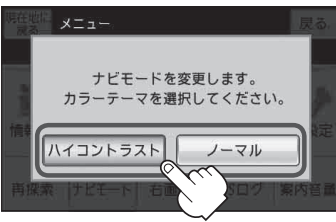

●カラーテーマはナビモード切り換え後も変更することができます。 「昼夜切り換え/カラーテーマを設定する」H‒8 ● 歩行者モードに切り換えると、地図画面が縦表示になります。 「歩行者モードについて」B‒46 お知らせ